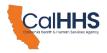

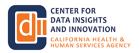

#### California Health & Human Services Agency Center for Data Insights and Innovation Data Exchange Framework (DxF) Information is Power Webinar Series: Data Sharing Agreement (DSA) Signatory Grants Town Hall Webinar #9 Transcript (10:00 AM – 12:00 PM PT, May 16, 2023)

The following text is a transcript of the May 16 Data Exchange Framework Information is Power Webinar Series: *Data Sharing Agreement (DSA) Signatory Grants Town Hall.* The transcript was produced using Zoom's transcription feature. It should be reviewed concurrently with the recording – which may be found on the <u>CalHHS Data</u> <u>Exchange Framework website</u> to ensure accuracy.

[Emma P - Events] 10:03:18 PC. On the bottom of your zoom window to enable or disable.

[Emma P - Events] 10:03:24 Today's session will be recorded throughout the session.

[Emma P - Events] 10:03:29 Participants may submit questions through the follow.

[Emma P - Events] 10:03:32 The instructions on this slide to ask a spoken question.

[Emma P - Events] 10:03:35

Presenters will address questions verbally and in the volume and time permitting, and if your question was not answered during the session, and you would like to follow up with Cdi.

[Emma P - Events] 10:03:43 Please submit it to cdi@chhs.ca.gov for spoken questions.

[Emma P - Events] 10:03:51 If you're logged into zoom today on the zoom interface.

[Emma P - Events] 10:03:53

Press, raise hand, and the reactions area on the screen, and if selected to ask your question, you will receive a request to unmute.

[Emma P - Events] 10:03:59

Please ensure you. Accept before speaking. If you dialed in by phone only today, press star 9 on your phone to raise your hand, listen for your phone number to be called and if selected to ask your question, please ensure.

[Emma P - Events] 10:04:10

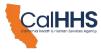

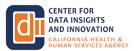

You are unmuted by pressing star 6 participants should keep questions brief, and those who have a follow-up question should raise their hand to get back in line.

[Emma P - Events] 10:04:20 Or again, submit an email to Cdi at Chhs dot.

[Emma P - Events] 10:04:25 Ca, and now I will hand it to Deanne Mcallen.

[DeeAnne McCallin] 10:04:29 Hi! Thank you, Emma. Welcome everybody. We're happy to have so many join us today.

[DeeAnne McCallin] 10:04:35 So today in addition, we'll be asking stopping for questions throughout the presentation.

[DeeAnne McCallin] 10:04:41

This is a 2 h session. So hopefully, folks have penciled in that of that time allotment. We know it's a lot of time, but it is a 2 h session, and we wanna do.

[DeeAnne McCallin] 10:04:55 We do want to hold it Town Hall style, with some collaboration and communication from the attendees.

[DeeAnne McCallin] 10:05:02

We do have other opportunities. If we cannot speak with everybody during these 2 h, reach out to our data, exchange framework, educational initiative grantees, submit your questions to the Cdi inbox, which is cdi@zhh.va.gov and there will

[DeeAnne McCallin] 10:05:23 be lots of contact information and emails and addresses and things throughout this slide deck and then summary slides that be.

[DeeAnne McCallin] 10:05:31 And information will be updated on our website. This presentation will be posted, and we'll probably take a few days.

[DeeAnne McCallin] 10:05:39 That, as always, sharing a lot of the information as we go along.

[DeeAnne McCallin] 10:05:44 We have a number of people who will be presenting and speaking with me today.

[DeeAnne McCallin] 10:05:49 My colleagues, Juliet Mullen, mark Neus, Jessica Decker, and Bob Jordan.

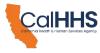

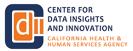

[DeeAnne McCallin] 10:05:54 Some of these folks, you may know, and some of them may be new to you.

[DeeAnne McCallin] 10:05:59 During today. This is an information is Power Webinar Series.

#### [DeeAnne McCallin] 10:06:05

This is webinar number 9, I think. They started back in September of 2022 and the topics that we're covering today is the vision for the data exchange in California.

[DeeAnne McCallin] 10:06:17

The data exchange framework program update the main event for today is the data sharing agreement Dsa, you'll see that through the throughout the you'll hear myself and others say, Dsa did a sharing agreement, especially if that is new.

[DeeAnne McCallin] 10:06:33 To you signatory Grant Town Hall, where we're gonna outline Grant opportunities.

[DeeAnne McCallin] 10:06:39 Explain how to apply that's the key focus today, how to apply and demonstrating the Grant portal, which is how you will apply.

[DeeAnne McCallin] 10:06:48 And of course, answering your questions.

[DeeAnne McCallin] 10:06:52

Don't forget this is being recorded, so there will be a recording of this, for on demand later and not to discourage anybody.

[DeeAnne McCallin] 10:07:02

But perform asking questions, but just know that they will be recorded, and you can always go back and re listen to my voice over and over like, run a loop or something.

[DeeAnne McCallin] 10:07:10 If you miss me on a weekend or something already.

[DeeAnne McCallin] 10:07:14

So to our information of Power series topics. There's a vision, a reminder for folks and for folks who are new joining us today.

# [DeeAnne McCallin] 10:07:23

The vision for data exchange in California. Once implemented, the data exchange framework will create new connections and efficiencies between health and social services, providers improving full-person care, the data, exchange framework is California's first ever statewide data sharing agreement that

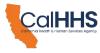

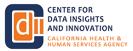

#### [DeeAnne McCallin] 10:07:42 requires a secure and appropriate exchange of health and human services.

#### [DeeAnne McCallin] 10:07:46

Information to enable providers to work together and improve in individual's health and well-being that encapsulates the vision of the data exchange framework.

#### [DeeAnne McCallin] 10:07:57

And what Cdi and our partners have been doing since our last information is our webinar that was held in April.

#### [DeeAnne McCallin] 10:08:05

We've continued to advance the implementation across several several domains.

# [DeeAnne McCallin] 10:08:09

Government. We held a joint implementation advisory committee and data sharing agreement policy, improve policy and procedure subcommittee meeting on April 20, fourth, where we've reviewed policy and procedures and updates to the qualified health information organization program and the signatory

#### [DeeAnne McCallin] 10:08:30

grant which is today's topic, and we are facilitating the next meetings on June fifth.

# [DeeAnne McCallin] 10:08:39

So for some of you. You might have had a May calendar for the subcommittee, but we are once again combining the meetings, as we found a lot of great collaboration between the lac and the Policy and procedure subcommittees that we're meeting again in early june

# [DeeAnne McCallin] 10:08:54 as a group. We also have been developing policies and procedures.

# [DeeAnne McCallin] 10:09:00

We're in the final stages of the what we're draft back in January and amended policies and procedures and we're continuing to advance policies and procedures and release additional ones for public comments in the coming weeks am the data exchange

#### [DeeAnne McCallin] 10:09:17

Framework Grant, where we have published the Grant program, guidance Documents.

#### [DeeAnne McCallin] 10:09:22

There's links to that throughout this deck, and we'll also be dropping the link in the I think the chat is disabled, and that will be posting things in.

[DeeAnne McCallin] 10:09:34

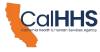

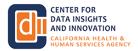

You might be able to pick up links in the chat.

[DeeAnne McCallin] 10:09:37 Somebody can check me on that, and we'll be using the for the questions today.

[DeeAnne McCallin] 10:09:42 And then the queue program, the qualified Health Information organization program, which is a data exchange framework program.

[DeeAnne McCallin] 10:09:51 It documents. Recently we had a public comment session that closed yesterday morning, though we hit the deadline, we have a number of comments in from Submitters.

[DeeAnne McCallin] 10:10:00 Thank you very much. If you're panicking, panicking.

[DeeAnne McCallin] 10:10:04

As I said this, I would recommend you. Get your comments in as soon as possible, though we did receive a lot yesterday, and I do think the folks that had intended to reply that many of you did, and we appreciate that we'll be reviewing and responding to those comments over the next coming weeks

[DeeAnne McCallin] 10:10:19 and incorporating the feedbacks. In final version.

[DeeAnne McCallin] 10:10:23 So that's the background of what we've been doing over the last couple of months.

[DeeAnne McCallin] 10:10:27 And now on just today's phone call content, we will be pulling right now.

[DeeAnne McCallin] 10:10:32 So hopefully, a lot of you are at Admin monitor or easily able to answer the poll.

[DeeAnne McCallin] 10:10:37 How familiar are you with the data? Sharing agreement signatory grants programs?

[DeeAnne McCallin] 10:10:42 Hopefully. You can see the polls, the summary work are not familiar.

[DeeAnne McCallin] 10:10:47 Slightly familiar, familiar, very familiar or I'm ready to apply.

[DeeAnne McCallin] 10:10:53

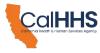

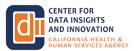

Just show me how. So, while we encourage folks to select answers, it's like a drum roll situation while I'm talking through this I cannot see the activity, but we do think we'll have results to share with you in a couple of minutes.

[DeeAnne McCallin] 10:11:09 Not familiar. This is my first time hearing about it. That's that's number one all the way up through 5, where I'm ready to apply.

[DeeAnne McCallin] 10:11:16 Just show me how number 3 is familiar, and anybody who is not familiar.

[DeeAnne McCallin] 10:11:24 Were pleased that you are here today, and hopefully you'll learn a lot today.

[DeeAnne McCallin] 10:11:29 We have a number of folks coming in, so not we have.

[DeeAnne McCallin] 10:11:35 Looks like 86 respondents. That's great! Great!

[DeeAnne McCallin] 10:11:39 Keep coming. We'll give it another 10 s or so.

[DeeAnne McCallin] 10:11:43 Not familiar, slightly familiar, familiar, familiar, very familiar. And I'm ready to apply.

[DeeAnne McCallin] 10:11:49 We have a couple of people ready to apply. That's fantastic.

[DeeAnne McCallin] 10:11:53 Youtube will probably learn a few tricks and tips during these next couple hours alrighty, let's close the poll.

[DeeAnne McCallin] 10:11:59 Not sure if I should hit close, or if one of my colleagues will and see if we're able to show any results.

[DeeAnne McCallin] 10:12:08 Alright. I hit close, so impatient. Alright. So there were a few, a good number, and not familiar.

[DeeAnne McCallin] 10:12:19

We had a good chunk, slightly familiar, and then just kind of trend it down from there out which is pretty much what we expected.

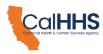

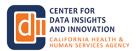

[DeeAnne McCallin] 10:12:24 Thank you very much.

[DeeAnne McCallin] 10:12:27 For joining in.

[DeeAnne McCallin] 10:12:30 Today with me are, we are introducing our contracted partners.

[DeeAnne McCallin] 10:12:35 So my department Cdi. Has contracted with public consulting group, also known as Pcg.

[DeeAnne McCallin] 10:12:43 To be the third-party grant, administrator.

[DeeAnne McCallin] 10:12:45 You may hear me say, or other, or see it in writing Tpa for third party administrator for the signatory grant.

[DeeAnne McCallin] 10:12:52 They're working closely with Pete Cdi, and of course our colleagues on the Manette team, who are Cdis trusted advisors for the data exchange framework.

[DeeAnne McCallin] 10:13:03 But Pcg. And Cdi will be reviewing applications, and they will recommend applications for approval to Cdi.

[DeeAnne McCallin] 10:13:11 They do service. The fiscal administrator, so funds will flow through Pcg.

[DeeAnne McCallin] 10:13:17 To the Grant recipients applicants that are approved become grantees.

[DeeAnne McCallin] 10:13:22

They'll troubleshoot any issue with the application portal as they arrive and collect and review progress reports which are needed to help with the fiscal part and report on best practices and the disbursement of funds.

[DeeAnne McCallin] 10:13:38 And also with us is Kai, the California Health Information California Association of Health Information Exchanges.

[DeeAnne McCallin] 10:13:48

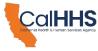

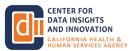

They're contracted and partnered with. Cdi to provide grant applications, support to the applicants, so that last October 2022 we held listening sessions and a lot of the feedback with that folks just do not have the bandwidth or the time to

[DeeAnne McCallin] 10:14:04

do to apply for grant. So this has been stood up in this part of the domain to help assist applicants.

[DeeAnne McCallin] 10:14:10 And khe high will provide end-to-end application, support, and submissions for the Qhio onboarding grant application.

[DeeAnne McCallin] 10:14:19

Khei is here with us today as well as Pcd. And you'll hear from both groups during those 2 h Kaye will review an applicant's friend eligibility and funding qualifications, and we'll work with you the applicants on drafting and submitting

[DeeAnne McCallin] 10:14:34 the application. So a lot of today will be actually going show talking about the Grants portal for the technical assistance grant.

[DeeAnne McCallin] 10:14:45

But you it's really meaningful for folks who want to apply for the Qhio onboarding Grant, and if you don't know what these 2 are, don't worry.

[DeeAnne McCallin] 10:14:55

We're going to cover that today. Good! You should pay attention when we're talking about the technical assistance grants.

[DeeAnne McCallin] 10:15:03

Even if you're leaning towards the Qhio onboarding brand, because the application platform is is the same or very similar. Alrighty.

[DeeAnne McCallin] 10:15:11 The so do I keep going. I think I do, but I can't remember.

[] 10:15:18 I'm happy to jump in here, Diane.

[DeeAnne McCallin] 10:15:21 Alrighty. Then I'll pick you up on that.

[DeeAnne McCallin] 10:15:24 Thank you, Juliette. From Menad. Health is here to go into some of the details on the Grant programs.

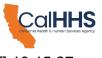

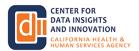

[] 10:15:27 Could give you a look at it.

[] 10:15:32 Great happy to give you a break for a couple of minutes.

# [] 10:15:35

It'll be a long 2 h. So I wanted to share a little bit of background about the Grant program.

# [] 10:15:41

I saw a good number of folks today are hearing about the program for the first time, so we'll spend a little bit of time here, but I will also flag for every one participating today that Cdi did a really comprehensive overview of the grant opportunity the eligibility criteria

# [] 10:15:59

and the parameters in April. So we'll go ahead and drop a link to that in the chat for anyone who may also want to review that as well. If if you're learning about the program for the first.

# [] 10:16:11

So the data exchange Grant program is intended to support implementation of the data exchange framework.

# [] 10:16:17

Cdi is going to administer 50 million dollars in funding over 2 years with 3 really really critical goals.

# [] 10:16:25

Here the first is supporting data exchange framework implementation among signatories and under-resource geographies and or signatory serving historically marginalized populations and underserved communities.

# [] 10:16:38

And we'll talk as we get throughout the presentation today.

# [] 10:16:40

A little bit how that applies throughout the criteria, and you'll see that in the application as well.

# [] 10:16:46

Second major goal is to address significant barriers to data, exchange framework implementation.

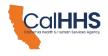

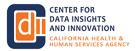

#### [] 10:16:53 Be them operational, technical, or other, for signatories of the data exchange

# [] 10:16:59

framework.

And then the third is to ensure that this program is clearly aligned with other grant programs available to help in human and social services providers and to promote activities that are ineligible for funding by other grant programs.

# [] 10:17:17

So with those major goals in mind, I will share a little bit specifically about the Dsa signatory grant.

# [] 10:17:26

So dsa. Signatory grants are a subset of the broader dxf.

# [] 10:17:30

Grant program last year Cdi launched the Excess Educational Grant initiative to promote education and outreach of the data exchange framework.

# [] 10:17:38

Today, we're going to be focused specifically on the Dsa signatory grants which are designed to provide direct support to signatories.

# [] 10:17:45

To subsidize their implementation efforts. This grant fund, this grant is going to fund activities for signatories to meet their Dsa requirements.

# [] 10:17:54

And we're going to talk about what that looks like some detail today.

# [] 10:17:58

I will note before we dive into all of the components of the Grant programs that we have a very detailed grant guidance document available on the Cdi website that is really designed to answer every question we could think of about the Dsa signatory Grant program.

# [] 10:18:15

We're going to refer you to this document throughout the presentation today, and it's going to really help you as an applicant, especially once the conversation is over today. If you had questions, if you're kind of working out what you're eligible for what you want to apply for that document.

# [] 10:18:30

is going to be a really key result.

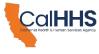

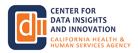

# [] 10:18:33 And so with that, let's dive into some core elements of the program.

# [] 10:18:37

So first question first, when will appliance be accepted? This might be the most common question that we do up to 47 million dollars will be allocated to apple prints across at least 3 rounds of funding.

# [] 10:18:53

So Cdi is holding multiple rounds in order to really balance the fact that there are signatories who have a 2,024 deadline and Cdr.

# [] 10:19:01

Wants to acknowledge and support those signatories in achieving that deadline and begin so that they can begin exchanging data.

# [] 10:19:09

But at the same time Cdi does want to ensure that organizations with limited resources have sufficient time to complete and submit an application.

# [] 10:19:16

With that in mind, Cdi intends to hold multiple rounds so what you'll see here is, there are 2 short rounds. Those are the initial rounds of the program, and those are open to certain signatories who may need to implement by 2024 so we'll tell you

# [] 10:19:33

a little bit more about who those are. On the next slide, but these rounds are really designed to help Cdi get funding to signatories who have a short timeline for implementation to implement as quickly as possible and to support them in getting that funding as quickly as possible starting in

# [] 10:19:50

July, cider, I will open around to a broader session of eligible applicants, including voluntary signatories of the Dsa.

# [] 10:19:57

And what? We'll look at that shortly, and then I'll just note that there may be additional funding rounds beyond the first 3, depending on application volumes and scoring in those first 3 rounds.

# [] 10:20:07

So let's look at who is eligible? Who qualifies for a Dsa signatory grant.

[] 10:20:12

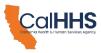

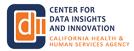

So the following criteria applied to both the Grant domains, which we'll talk about in a moment and at a high level.

[] 10:20:18 The 2 most essential criteria, eligibility, criteria for a Dsa.

[] 10:20:24 Signatory grant is that one. The organization must be a signatory of the Dsa.

[] 10:20:30 And 2. The organization must have a must require technical support and capabilities.

[] 10:20:38 To help them in achieving their Dsa requirements.

[] 10:20:42 So organizations that are already 100% of the way there and don't need additional support would not be eligible.

[] 10:20:46 But a signatory that can demonstrate that they have these to achieve their Dsa requirement is eligible for the Grant program.

[] 10:20:54 What you'll see on the bottom. Here is a delineation of who's eligible by round.

[] 10:21:00 So for the short expedited rounds that round one and round 2.

[] 10:21:04 That start this month. Cdi is limiting applications to a subset of organizations.

[] 10:21:10 In order to really help organizations achieve their debt, their dxf debt.

[] 10:21:17

And so signatories in the applications for the first 2 rounds of Dsa signatory grants are limited to specific organization types that are listed here they are general acute care hospitals, physician organizations and medical groups skills, nursing facilities, healthcare service

[] 10:21:34

plans, and disability insurers clinical laboratories, and acute psychiatric hospitals.

[] 10:21:37

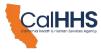

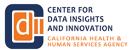

What else? Starting in round 3, the Grant opportunity will open to most signatories who demonstrate a health it need, including voluntary signatories, and we encourage folks to take a look at that grant guidance.

# [] 10:21:53

So just a double click on that first eligibility criteria, in order to be eligible for this grant, you do have to have signed the data, exchange the Dsa.

[] 10:22:03 The the data sharing agreement on this slide.

[] 10:22:07 We give you a little bit of highlight on how to do that?

[] 10:22:10 We're gonna drop a link to the Dsa.

[] 10:22:14 Signing portal for folks in the chat and if you have not yet signed the Dsa.

[] 10:22:18

And you are interested in a Dsa signatory grant.

[] 10:22:22

Please be sure to do so. We'll also make available the link of signatories who have already signed.

[] 10:22:28 If you are not sure of your.

[] 10:22:31 So who can actually submit the grant application, and this is a question that we get a lot.

# [] 10:22:37

We've just talked about the fact that organizations who signed the Dsa are eligible for grant funding the organization that actually clicks submit on the application, so to speak, can be either the eligible signatory applying on their own behalf or the eligible

[] 10:22:55

signatory can essentially select another organization. Who's gonna apply on their behalf.

# [] 10:23:00

And so what that would look like is an organization that is applying on behalf of one or multiple eligible signatories.

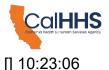

CENTER FOR DATA INSIGHTS AND INNOVATION CALIFORNIA HEALTH & HUMAN SERVICES A GENCY

This is often referred to as an umbrella applicants, and this allows for scenarios such as, for example, a corporate parent, an independent practice association, or other, to apply on behalf of multiple organizations who have signed the data the really key piece here though is that all signatories

[] 10:23:26 included in an application, must co-sign me.

[] 10:23:30 So we've spoken a couple times about the domains or the Grant opportunities.

[] 10:23:35

There are 2 different opportunities for applicants who are looking for Dsa signatory grant funding the first.

[] 10:23:43

Is Qaio. On boarding Grant, and the second is the technical assistance grant.

[] 10:23:48

I'm going to take each of these one by one and explain them briefly.

[] 10:23:52

The Qa. So onboarding grant is what we often refer to as the assisted pathway.

[] 10:23:58

Dean noted earlier in today's Town Hall that we did a series of listening sessions in October to understand what signatories would need in order to be able to implement the Dxf.

[] 10:24:12

And get the funding and support that they need to do that one of the core things that really came through in those sessions is the major challenge in navigating the process of applying and then managing a grant project.

# [] 10:24:23

So with this assisted pathway, Cdi is really supporting applicants by providing them support in a number of different ways.

# [] 10:24:34

The first core piece to know here is that in order to receive full funding for the Qh.

[] 10:24:40

Tao onboarding Grant and the core purpose of a Qa.

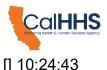

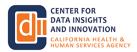

Onboarding Grant is to complete onboarding to a qualified health information organization for folks that aren't familiar with the Qh.

# [] 10:24:53

L. A Qhio is a health information organization that has been qualified by Cdi, based on its ability to meet Dxf data exchange requirements.

# [] 10:25:00

Cdi will be announcing a list of qhos later this week.

# [] 10:25:06

So what does it look like for an applicant here Cdi, as I noted it's gonna publish that list of Qaios and those q I shows are going to be able to help applicants identify the technical and operational solutions to complete Qh I/O onboarding and begin to

# [] 10:25:21

exchange data in real time. In accordance with the data marketing.

# [] 10:25:25

Pay high, which Deanne already spoke to earlier today will work with applicants and submit app applications on their behalf.

# [] 10:25:35

So this really gets to that assisted element of the work.

# [] 10:25:37

Kay High is going to be supporting applicants end to end with that application process, and they're going to talk about that a little bit later.

# [] 10:25:45

And finally, once an organization if they are awarded a grant, the process for submitting grant reports and managing the funding will actually be done with support from the Qhio.

# [] 10:25:58

So this is really an assisted pathway. Start to finish a technical assistance.

# [] 10:26:02

Grant is more of a build, your own pathway solution in order to receive full funding in this domain, a grantee would need to achieve one of the 4 following outcomes.

# [] 10:26:14

They would either have to identify and contract with a technology solution 2, they could implement a technology solution capable of supporting real-time data exchange 3, they

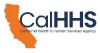

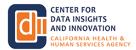

have to have adjusted upgraded or adopted an electronic documentation system and 4 or 4 desktop created and provided training for

# [] 10:26:34

new workflows. And all of these requirements are included in much more detail in the Grant Guidance dot payment for any questions you may have about what is contained within those apps.

# [] 10:26:44

For this domain applicants will be responsible for identifying the technical and operational solutions that they want to pursue that will be responsible for completing and submitting their application.

# [] 10:26:56

And then, if awarded, they will be responsible for receiving and managing the Grant fund.

# [] 10:27:00

So this is really the build, your own pathway solution, where you, as an applicant, are sort of deciding the whole process, and to finish.

# [] 10:27:11

How can signatories use funding? So here we've listed out the permissible and impermissible uses of funding in each grant domain?

# [] 10:27:20

I'm not going to speak to every element listed on this block, and each element here is detailed in much more, with much more information in the Grant guidance document.

# [] 10:27:29

But what I will. Highlight is the high-level principle behind funding for each of the domains on the Qhio onboarding side, if awarded the Qh. I/O. Onboarding grant application now grantee will work with their selected qhio to determine how funds will be used to

# [] 10:27:46

complete onboarding the Qhio, and the grantee will only receive the full funding.

# [] 10:27:51

If qhio onboarding is completed, so they will work together to determine the best way to use grant funding to do that.

# [] 10:27:58

That's the core principle for funding there and that I encourage you to read the permissible and implementable uses below that for Ta.

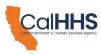

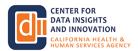

#### [] 10:28:05

Grant, PA. Applicants must demonstrate how proposed funding will help them meet their Dsa.

# [] 10:28:11

Requirements. This is a fundamental underpinning of that domain.

# [] 10:28:14

Any proposed activities in that domain must be part of an organization pathway to achieving the their Dsa requirements and conducting data exchange in accordance with the.

# [] 10:28:29

How much can funding can signatories request? So this is a question that we get a lot to help signatories with this in their application.

# [] 10:28:39

Cdi has published the process for determining the maximum grant, funding that a signatory can request.

# [] 10:28:45

As you can see here, one of the primary determinants of the amount of funding that a signatory can request is the type of signatory that they are.

# [] 10:28:54

So here we've listed the baseline funding maximum for each of the core signatory types as they apply for the Grant program, a couple highlights here, signatories meeting certain criteria may be eligible for more funding referred to as enhanced

# [] 10:29:10

funding these criteria really are intended to identify and support organizations that are working in underserved areas and supporting underserved and historically marginalized communities.

# [] 10:29:21

And I encourage you to refer to the Grant Guidance document for more information.

# [] 10:29:23

There one other note we've spoken about the fact that an applicant can include a lot of this.

# [] 10:29:32

Many many different signatories. So if you are an umbrella applicant applying on behalf of multiple signatories, the Grant guidance document have kind of the detailed

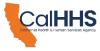

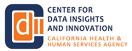

breakdown of how to calculate how much funding you could request and that is the determinant of each of

# [] 10:29:46

the signatories included in your application. However, regardless of the total number of signatories in your applicants, and the characteristics of those applicants, the total, the maximum amounts of any individual application can request is \$500,000.

# [] 10:30:00

So regardless of who you're applying for. It, capped out.

# [] 10:30:04

And again encourage folks to look at that guidance document.

# [] 10:30:09

Finally, and then we'll take a couple questions. Here is the question of how and when funds are dispersed.

# [] 10:30:15

So funding in this program will be dispersed by the achievement of Grant milestones, and there will be 2 milestones for each domain for the Qa.

# [] 10:30:25

So onboarding domain to receive the first payment, which will be 50% of the award.

# [] 10:30:31

The app, the applicant now grant the month a test and submit a contract signed between the signatory and the Qhio to achieve milestone 2, they must attest the completed Qhio onboarding, and there's a lot more information about the guide in the guidance document on what this will look

# [] 10:30:50

like for Ca grants, applicants to to get that first milestone, which is again, 50% of the funding.

# [] 10:30:59

They must demonstrate that they have procured resources accounting for at least 50% of the Grant budget.

# [] 10:31:06

Again much more detail on the Grant documents, the guidance document here on what that looks like, and then to receive the full payments. The ta grantees most demonstrate David to one of those 4 outcomes that we spoke about a few.

# [] 10:31:22

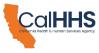

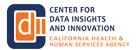

So I have spoken very quickly, but we wanted to get through this section and take a minute to answer.

# [] 10:31:35

That folks have in the line. I am seeing questions come in from the so if I don't answer any of them right now, just know that I'm going to turn to that once I'm done presenting, and start to answer questions in the but we will give folks just

# [] 10:31:44

a minute here to raise their hands. If they have any questions they want to ask you.

#### [] 10:31:52

And I see we have. One person has raised their hand.

[Emma P - Events] 10:32:01 Arthur, you should be able to unmute now.

[] 10:32:12 We are!

[Emma P - Events] 10:32:12 I do see that you came off of mute. But we're not hearing you quite yet.

[] 10:32:25

If you're having audio issues, I might just suggest that you put your questions in the and we can read that out, or I can answer it in the.

[DeeAnne McCallin] 10:32:33 I'll this is the end. I'll jump in in the interim.

[DeeAnne McCallin] 10:32:39 Just line of sight is into what questions I actually cannot see hands raised right now, someone wrote for an Fq.

[DeeAnne McCallin] 10:32:49 With several clinic locations. Would that be one signatory or one signatory per clinic?

[DeeAnne McCallin] 10:32:54 And I'm gonna answer this more globally, not specific to an Fqhc.

[DeeAnne McCallin] 10:32:58 So when an organization signed the Dsa. They could sign as a parent organization and list 0 Subordinate.

[DeeAnne McCallin] 10:33:09

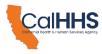

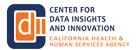

So that would be one signatory. Basically, the information about your location will be needed and helpful in the application process.

[DeeAnne McCallin] 10:33:17 But that would equal one. A signatory could enter. Say, in this example, in F.

[DeeAnne McCallin] 10:33:25

Qht as the parent organization, and they might have listed 15 locations and maybe there's an occasional Fuhc that uses 2 different electronic health records, Ehr system so they could choose 5 of their subordinates as in one application and those 5 are the individual signatory and

[DeeAnne McCallin] 10:33:45

then they could do another application for the 10 and equal all 15, maybe 5 of them are already completely doing exchange.

[DeeAnne McCallin] 10:33:53 So there's a lot of flexibility in the makeup.

[DeeAnne McCallin] 10:33:55

If you're if you're a health system and you have different entities, if your hospital and you have different locations, so we would encourage you to go to the signing portal.

[DeeAnne McCallin] 10:34:06 The Dsa. Signing portal, and actually look at your Dsa.

[DeeAnne McCallin] 10:34:11 It's a Pdf. Or you can go to the link that we provided earlier, and we'll drop it in the the.

[DeeAnne McCallin] 10:34:17 I think the chat today for a resource to the data.

[DeeAnne McCallin] 10:34:21 Dsa signatory list that is posted on the Cdi website, where you can actually see the.

[DeeAnne McCallin] 10:34:29 It looks like an excel spreadsheet, so you can see the parents and the signatory.

[DeeAnne McCallin] 10:34:33 So lots of different ways to, in a sense play with that.

[DeeAnne McCallin] 10:34:39

Alrighty. So the 6 entity type that are listed for round one and 2 that are required signatories are, and it is up to each organization to self select which of those category is it any that they fall into in the signing portal?

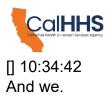

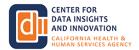

#### [DeeAnne McCallin] 10:35:02

So it's general acute hospital skilled nursing facilities with an electronic health record who use electronic health records system physician organizations and medical groups.

#### [DeeAnne McCallin] 10:35:15

The health insurance plans and payers, clinical laboratories, and, psychiatric hospitals.

#### [DeeAnne McCallin] 10:35:22

So those are the 6 categories. One of them, in particular, is quite broad, but those are the 6 categories that are in the actual regulation.

#### [DeeAnne McCallin] 10:35:32

So there elections in the application portal and there's also been a couple of questions coming in about the and it's a very, very common misperception about you cannot find the data signing in Great Dsa until you're ready to actually be able to Exchange

[DeeAnne McCallin] 10:35:57

and that is not reality. The rules were for those 6 entity types.

#### [DeeAnne McCallin] 10:36:03

Anybody that falls under any of those 6. The rule is just signed by January 30, first of 2025, and then you have all of 2023, through January 2024, for readiness and implementation which programs such as this are stood up to help you be ready

[DeeAnne McCallin] 10:36:21 for exchange, certain entity types are called out in the regulation for an additional 2 years for readiness.

[DeeAnne McCallin] 10:36:29 So that is where we're spending the rest of this year.

[DeeAnne McCallin] 10:36:33 And January of next year to actually have the technical functionality to be able to be exchanged.

[DeeAnne McCallin] 10:36:40 The policies and procedures, nearly all of them have an effective date of January thirtieth, 2024.

[DeeAnne McCallin] 10:36:49 Is an agreement that looks to January 30.

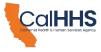

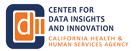

[DeeAnne McCallin] 10:36:53

First 2024 for those entity types. So you, the rule is to sign and then get ready. So the exchange and the policies and procedures lean on the effective date of 2024, I'm gonna pause for a second and close the window because the noise is driving back.

[] 10:37:14 And I'll actually just note we have 2 folks that have raised their hands to ask questions.

[] 10:37:19 Maybe we can go there, and I see that the first in line is Jennifer.

[Emma P - Events] 10:37:20 Yeah.

[Emma P - Events] 10:37:24 Jennifer, you should be able to unmute.

[Jennifer Westhoff] 10:37:26 Yes. Can you hear me?

[DeeAnne McCallin] 10:37:30 Yes.

[] 10:37:30 Yes, we can.

[Jennifer Westhoff] 10:37:31 Okay, perfect. So I just wanted to clarify. We are having some problems understanding.

[Jennifer Westhoff] 10:37:40 If we are meeting the requirements of the agreement, and I know I go back to the policy procedures that are on your site.

[Jennifer Westhoff] 10:37:48 However, is this like a technical assistance we can talk to without having to apply for the technical assistance grant, or I guess we're just trying to find somebody who can help us out and verify that.

[Jennifer Westhoff] 10:38:06 Okay, we are meeting all the requests without having to apply for Grant to get that information.

[DeeAnne McCallin] 10:38:16 That's an excellent question. I don't recall our having heard that last fall during the listening session.

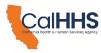

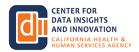

[DeeAnne McCallin] 10:38:26 If you think you're interested in the Qhio onboarding.

#### [DeeAnne McCallin] 10:38:32

So that's using an intermediary who is qualified bye cdi under the data exchange framework.

#### [DeeAnne McCallin] 10:38:39

If you're looking for health information, exchange perhaps you don't use one, or you're not sure if yours currently is that you could through this webinar, see the resources to reach out to Khei for an initial assessment.

#### [DeeAnne McCallin] 10:38:55

They would not be a broad stroke. Technical assistance consultant to outreach to, but they would be able to help guide you whether you're a good candidate to apply for the qhio onboarding for the other avenue that's not really a component

[DeeAnne McCallin] 10:39:12 of this Grant program, but we'll certainly wait and see to see if that's like a feature that maybe we roll out in a subsequent phase.

#### [DeeAnne McCallin] 10:39:23

But I'm not aware, and maybe perhaps lean on our educational grantees and the resources they have that have been active very active since January of this year, and we have some slides coming up on that you might be able to find some good resources on your question in that space.

[Emma P - Events] 10:39:45 Right next up we have Barbara, Hannah, Barbara.

[Emma P - Events] 10:39:49 You should be able to unmute.

[Barbara Hanna] 10:39:51 Good morning. I wasn't sure if I should just put it in the question.

[Barbara Hanna] 10:39:55 Answer. I operate a Home Health agency that's involved in multiple waivers.

[Barbara Hanna] 10:40:01 Home and community based. Waivers assist a living waiver. Cct.

[Barbara Hanna] 10:40:06 Transitions from hospital to home or residential care, facilities.

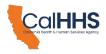

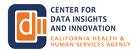

[Barbara Hanna] 10:40:12

It seems like on your list of priority entities that are being provided, that home care is not listed.

[Barbara Hanna] 10:40:21 And yet we continually need to coordinate with lab work, history, and physicals, etc.

[Barbara Hanna] 10:40:27 From hospital sniffs when is home? Care going to be involved?

[Barbara Hanna] 10:40:32 If at all.

[DeeAnne McCallin] 10:40:41 I'm not quite sure if home care falls under the traditional typical.

[DeeAnne McCallin] 10:40:49

Oh, base or more on the social services you really do seem to be the bridge connecting the 2.

[DeeAnne McCallin] 10:40:59 So we'll take that back and look at that I don't have an answer.

[DeeAnne McCallin] 10:41:04

Live, perhaps the colleague, while during this session excellent question, well articulated, jotted down your name, and we'll circle back with more specifics when we have it. Thank you.

[] 10:41:22 It looks like that's everyone that's raised their hand.

[] 10:41:26 And I know we're running a little time, so I'll hand it back to the end for the next.

[DeeAnne McCallin] 10:41:30 Thank you, Juliet, and as many of you may know by me, I can get pretty weedy, and into it.

[DeeAnne McCallin] 10:41:39 So please, team, keep me honest with time and stuff as we go.

[DeeAnne McCallin] 10:41:42 So what information will you need to provide when applying for Grant?

[DeeAnne McCallin] 10:41:49

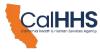

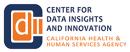

We understand there's still a lot of questions about our you eligible whatnot.

[DeeAnne McCallin] 10:41:53 But some of seeing and hearing what the application is looking at will help you.

[DeeAnne McCallin] 10:41:56 Understand whether which box you fit into, whether you fit into that box, and information like that.

[DeeAnne McCallin] 10:42:05 So within the application portal characteristics of all signatories included in the application include the signatory type.

[DeeAnne McCallin] 10:42:14 So those 6 that I said the 6 required type.

[DeeAnne McCallin] 10:42:18 And then there were, I believe there's a county line a none of the above, not maybe even a not sure.

[DeeAnne McCallin] 10:42:24 We'll see some of that in our live demo later along information about your actually actual, signed Dsa.

[DeeAnne McCallin] 10:42:32 Population serve. So this is not a deep dive analysis, but it's looking for the general numbers.

[DeeAnne McCallin] 10:42:38 Those of you that might have purchased a painful use program.

[DeeAnne McCallin] 10:42:43 Years might be familiar with. If you hydrate than 30% of medical of your patient roster patients panel, then you were eligible to apply as a group things like that.

[DeeAnne McCallin] 10:42:54 So a good sense, feeling, estimate of your best case.

[DeeAnne McCallin] 10:42:58

Estimate of the population that you serve. Geographic information for the help we use the healthy places in index that a number of you are probably familiar with from Covid, if not from other portions of the work that you do this is all this funding was allocated to help those with a health

[DeeAnne McCallin] 10:43:17

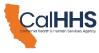

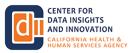

information technology need and to reach places that are under served.

[DeeAnne McCallin] 10:43:22 So that is why we're at questions about population. Served and geographic information.

[DeeAnne McCallin] 10:43:29 We are also looking, not to duplicate funding that's already been spent on health information technology.

[DeeAnne McCallin] 10:43:36 Some of you may. This may be familiar with the Calhop California Health Information onboarding program from a few years ago, and that was a very similar.

[DeeAnne McCallin] 10:43:48 That was a very similar onboarding program. The slides advanced a little bit, not quite sure why, whether you have a a current, ehr?

[DeeAnne McCallin] 10:43:59 So if you're looking for the Qh. I/O.

[DeeAnne McCallin] 10:44:02 Onboarding Grant. So maybe for the the home health services.

[DeeAnne McCallin] 10:44:05 You might not even have access to a current. Ehr?

[DeeAnne McCallin] 10:44:09 So q hio enboarding would not be applicable, but technical assistance probably would.

[DeeAnne McCallin] 10:44:15 Whether you actually have data exchange some folks have put this in the chat.

[DeeAnne McCallin] 10:44:19 You know what if I'm already on a system? And the question that someone asked about whether, how do you know if you have this capability?

[DeeAnne McCallin] 10:44:28 Are you exchanging today? So it might not be the easiest questions to answer.

[DeeAnne McCallin] 10:44:34 But the ones that that will be meaningful for you to figure out.

[DeeAnne McCallin] 10:44:38

Talk to the people in your organization that will be able to stay like, Oh, yeah, we do have this functionality.

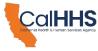

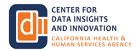

[DeeAnne McCallin] 10:44:44 The, there's narratives included in the application.

[DeeAnne McCallin] 10:44:49 What is the planned use of your funding? What is your budget?

[DeeAnne McCallin] 10:44:52 Request. So the grant Fund amounts, which you'll see a slide on have maximum amounts, and there's also enhancement funding.

[DeeAnne McCallin] 10:45:00 But not everybody will be eligible for the maximum amount.

[DeeAnne McCallin] 10:45:06 Some of it will be based upon what are your planned use for the funding budget request very related to that.

[DeeAnne McCallin] 10:45:12 What are your plans for meeting the data, sharing agreements, requirements, and the plans for maintaining those requirements?

[DeeAnne McCallin] 10:45:18

Once, so we don't want to we're trying to avoid spending money for onboarding, and then not have you?

[DeeAnne McCallin] 10:45:26

We kind of fill into that as as a nation, actually, with some of the meaningful use dollars where we said, you know, like, adopt an Ehr, but and we'll pay you X number of dollars.

[DeeAnne McCallin] 10:45:38 But then you didn't really need to always use it and keep using it.

[DeeAnne McCallin] 10:45:42 So we're looking for some sustainability and future exchange functionality so that it's more than just checking a box.

[DeeAnne McCallin] 10:45:52 How do you apply so for the Qhio? It will go through.

[DeeAnne McCallin] 10:45:57

K-he! They provide end-to-end, application support for all onboarding applicants, so you should not begin an application in the portal.

[DeeAnne McCallin] 10:46:06

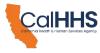

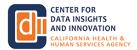

You might have some visibility into it. You should be working with K-high, and their email is Grant support at k-he.org in the appendix.

[DeeAnne McCallin] 10:46:15

You'll have what to include in your email though I think we actually might have taken that out.

[DeeAnne McCallin] 10:46:21

And Kay High will submit on your behalf, but they will only do so with your review and approval and signature are ready, and then, on the technical assistance domain.

[DeeAnne McCallin] 10:46:31 So applicants will go directly and into the grant, connect portal and complete and submit your application.

[DeeAnne McCallin] 10:46:41 So when you have questions about the application, you contact. Pcg in that domain.

[DeeAnne McCallin] 10:46:46 So you submit that directly.

[DeeAnne McCallin] 10:46:50

And when can you apply so for the required mandated signatories round one and round 2 are open May through July we will be doing so.

[DeeAnne McCallin] 10:47:04 We're collecting all of round ones. You don't need to stress.

[DeeAnne McCallin] 10:47:08 It's not like first in first out, but we will be reviewing and scoring in once processes.

[DeeAnne McCallin] 10:47:14 Come in. But we're gonna look at the whole of round one in a group when round 2 is opening.

[DeeAnne McCallin] 10:47:20

So we would have like that scoring. So it's opening some later today or tomorrow is when the portal will actually open, and then other signatories round 3 is scheduled for July through September thirtieth, and then we do have placeholders for other rounds, if we have not used up the

[DeeAnne McCallin] 10:47:41 funding by then for the Qhio onboarding applicants.

[DeeAnne McCallin] 10:47:46

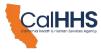

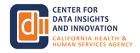

So, and this indirectly, I think I saw a question passing by in the Q.

[DeeAnne McCallin] 10:47:51

Although will not be named yet so like, if you're going into the application portal tomorrow, you might well know that there's not a qaio published list yet.

[DeeAnne McCallin] 10:48:04 We Bdi has not qualified any hio, so there's no qhios, listed the guidance document.

[DeeAnne McCallin] 10:48:14 That 41 pager that we've referenced a few times does exp

That 41 pager that we've referenced a few times does explain how applicants can select a qaio after the determination.

[DeeAnne McCallin] 10:48:24 So you don't need to do it. Say, if you're applying this week, and you're not sure you don't need to select that.

[DeeAnne McCallin] 10:48:31

And if you, we also have a workflow, if you select an organization who subsequently does not apply to be accused, that you will have an opportunity if you're awarded a grant to either select a different entity who has been named as a queue, or to switch domains and go to a

[DeeAnne McCallin] 10:48:51

technical assistance, so you might already be working with an organization, but not you still need that last mile connectivity that workflow, some interface or something built that you don't need to switch companies.

[DeeAnne McCallin] 10:49:05 You can stay there, and you can do a technical assistance.

[DeeAnne McCallin] 10:49:07

Grant, instead of a qhio. If the entity you want to work with does either just not apply for a queue, or for some reason, is not a work of a queue.

[DeeAnne McCallin] 10:49:17

So, if you're not, if you apply in Route one and you are not awarded an app, a grant, then you may be deferred to a future round, and or or you may be and you're encouraged to apply in a subsequent round, so it's not over.

[DeeAnne McCallin] 10:49:36

If you apply for round one, and for some reason you're not awarded.

[DeeAnne McCallin] 10:49:42

What are my steps to apply? So review the guidance documents listen to on demand.

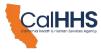

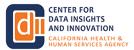

[DeeAnne McCallin] 10:49:49 Recorded webinars and information sessions. That's gather the materials you'll need to support your application.

[DeeAnne McCallin] 10:49:58 And that's where there will be an athletes.

[DeeAnne McCallin] 10:50:00 There's an application template so you can actually pull down the application and review it, just like how we have the Dsa.

[DeeAnne McCallin] 10:50:08 If you have not yet signed that you can pull down a Pdf.

[DeeAnne McCallin] 10:50:11 And actually read the document before going on to a portal to sign in electronically.

[DeeAnne McCallin] 10:50:15 But we do have an application template that we'll be posting on our website.

[DeeAnne McCallin] 10:50:19 In short order and probably sharing today. Alrighty!

[DeeAnne McCallin] 10:50:24 So email, kheai, if you wanna do the Qhio onboarding.

[DeeAnne McCallin] 10:50:29 And for technical assistance, Grant, you'll be when we share post on our website.

[DeeAnne McCallin] 10:50:35

The will be posting a link to the grant, connect portal, and once you're in that portal, or trying to get logged in for the first time, if you have any problems, those of us doing testing most of us do not some of us had some barriers with certain firewalls, but if

[DeeAnne McCallin] 10:50:50 we were able to overcome them fairly easily. You'll go into the portal, but there is support there as well.

[DeeAnne McCallin] 10:50:59 Alrighty. So now I think we're gonna pass it over to one of my colleagues at Pcg.

[DeeAnne McCallin] 10:51:04 To talk, to talk about what the portal actually looks like, and how to get into an account.

[Mark Noyes] 10:51:10

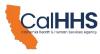

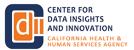

Thank you, Deanne. Hi, everybody! I'm mark noise from public consulting group.

[Mark Noyes] 10:51:15

I'm our Grant lead on this. I'm gonna walk you through a little bit of how to use our grants, connect application portal in order to create review, add individuals to your grant, so you can fill it out and get access to the grant fund, or fill out your application so first of all some of you

[Mark Noyes] 10:51:36 may already have a grant connect username and password.

[Mark Noyes] 10:51:41

If so, you can simply log in to your username and password. If so, you can simply log in to your account much like you did on whatever grant username and password. If so, you can simply log in to your account, much like you did on whatever grant you were working through graph connect on

[Mark Noyes] 10:51:49 previously, however, if you do not, you'll need to sign up.

[Mark Noyes] 10:51:51

We have posted in this presentation instructions on how to do that.

[Mark Noyes] 10:51:58

However, it's fairly straightforward. If you have built an account on almost any platform, you should be able to build an account in grants, connect the only thing that it will require is accounting verification.

[Mark Noyes] 10:52:11

The account verification will arrive via email. You'll get a numeric code that will expire after 24 h that you will need to enter into grants pack in order to verify your identity, that you actually have access the email system that you represented do check your junk and spam

[Mark Noyes] 10:52:30 folders. Like all other organizations on Earth, we occasionally get flagged as junk.

[Mark Noyes] 10:52:34 Mail or spam mail. It is simply a fact of dealing with sending out a lot of emails.

[Mark Noyes] 10:52:41

So do remember to check those and be aware that your verification number could end up there.

[Mark Noyes] 10:52:46

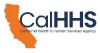

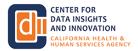

If you do not see it relatively soon in your email folder.

[Mark Noyes] 10:52:51 Once you have that you can have your account information saved for up to 30 days.

[Mark Noyes] 10:52:58 So that you don't need to reverify your account each time you enter the portal from the device that you have verified your account on.

[Mark Noyes] 10:53:08

So if you verify your account on the PC. That you do your work from that device will allow you to log into grants, connect, using only your your password and the login information. From that point forward, however, other devices may require you to verify your account again.

[Mark Noyes] 10:53:30 Once you have your account, or while you're working on making your account.

[Mark Noyes] 10:53:36 If you need help, it is available through Pcg's team.

[Mark Noyes] 10:53:40 There are links at both the bottom of the lin page for email or live chat help.

[Mark Noyes] 10:53:49 Once you have logged in a question, mark will appear by your username.

[Mark Noyes] 10:53:54

If the top right of the screen that you can click on and again receive either email or live chat help, we're available for you to help you use the application that will be help related to using the grants, connect platform.

[Mark Noyes] 10:54:11 Not necessarily wider questions about the application or the Dsa.

[Mark Noyes] 10:54:17 If you do have questions about those, you can reach out to us via email at the Dsa Grants.

[Mark Noyes] 10:54:24 Reach out to K-eight or that Chat should be able to help escalate you to somebody who can answer your questions.

[Mark Noyes] 10:54:32 However, no, you may not get an answer right away in those situations.

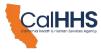

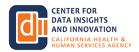

[Mark Noyes] 10:54:38 So that's a real basic on how to create your account.

#### [Mark Noyes] 10:54:44

One thing that I would like to say before we turn to questions is that everybody, no matter their grant domain, will have to build on account in grants connect, though those with Qa.

#### [Mark Noyes] 10:54:56

Going down the Qhio route will receive help from K-high in order to complete their grant in order to review and attest to the completion of the grant.

#### [Mark Noyes] 10:55:06

You will need a grants connect account. So, knowing and understanding how to do that is important for everybody, no matter what brain domain path your organization chooses to pursue.

[Mark Noyes] 10:55:18 So thank you all. And let's go to questions, or have Dianne correct me on anything that I've said.

[Mark Noyes] 10:55:25 That is wrong so far.

[DeeAnne McCallin] 10:55:25 No, no, great job, thank you, Mark. We're gonna keep moving forward.

[DeeAnne McCallin] 10:55:30 There's a few questions I need to jump into while we're advancing over some of the things.

[DeeAnne McCallin] 10:55:37

But for the moment I'm gonna go forward so that I can catch up on some questions and go into a little bit about how K.

#### [DeeAnne McCallin] 10:55:44

High assist the qhio before we start going into the PA domain in the port, in the application portal so a reminder that Ki will provide and application support which will include one on one and enrollment calls with applications to discuss some details such as your eligibility and funding

[DeeAnne McCallin] 10:56:07

qualifications. Talk to you about the narrative, that they will be working in collaboration with you on.

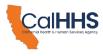

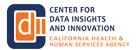

[DeeAnne McCallin] 10:56:11

But doing for you, but with your agreement and input and they will enter the information for you.

[DeeAnne McCallin] 10:56:19 So contact K high as early as possible. You can email them today if you'd like.

[DeeAnne McCallin] 10:56:24 I suspect maybe their inbox is already starting to fill up.

[DeeAnne McCallin] 10:56:28 Applicants will be added as contributors, once they're into the portal down the road a little bit, and so Bob, did I talk on top of your slide.

[DeeAnne McCallin] 10:56:37 But let me introduce Bob Jordan for a quick moment from.

[Bob Jordan] 10:56:41 You did, but you did a wonderful job, as always. The end.

[DeeAnne McCallin] 10:56:45 Alright!

[Bob Jordan] 10:56:45 It's important to note that while we do it all for you, as Mark said at 1 point, as we make you a contributor on this application, you will need to log in as an applicant and create an account tied to this one, so that you can review everything and hit the final submit

[Bob Jordan] 10:57:04 button. Critically important. It's also important to note that we do not select the hio for you.

[Bob Jordan] 10:57:12 We honor your preference. We're just here to help you with all of the mechanics.

[Bob Jordan] 10:57:17 So back to Odm.

[DeeAnne McCallin] 10:57:19 Great thanks, Bob!

[DeeAnne McCallin] 10:57:22 Alrighty. PA grant, application, walkthrough. So this is where I I was talking over where I was.

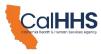

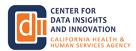

[DeeAnne McCallin] 10:57:29 I messed up in the slide order. So once again public service announcement, PA. Grant!

[DeeAnne McCallin] 10:57:36 The applications do their own entry in the portal.

[DeeAnne McCallin] 10:57:38 Qhio, you lean upon and utilize K-he they're here to help, and you should not be doing the application yourself in the portal.

[DeeAnne McCallin] 10:57:47 There is absolutely value in listening to the next portion of this session, because it's what you will be working with.

[DeeAnne McCallin] 10:57:53 Kay high on. I like to equate it to like Block, and you can stop in next to your eye, doctor in pizza.

[DeeAnne McCallin] 10:58:01 Place to an Hr. Block, but they can't do your taxes for you without you providing them information about yourself.

[DeeAnne McCallin] 10:58:08 So Kai cannot do this blindly, and will not do it blindly without information from so definitely keep listening, even though we're gonna go a little bit more into the Ta domain.

[DeeAnne McCallin] 10:58:19 Alrighty. So, starting a new application, do I pass this back to Mark?

[Mark Noyes] 10:58:24 And Dean and I can jump in here so well, you get back to those questions.

[Mark Noyes] 10:58:29 Keep them coming in the Qa. We're a more than happy to answer them.

[Mark Noyes] 10:58:33 We're really excited, that people are so engaged with that.

[Mark Noyes] 10:58:35 So once you have your account verified, your logged in, you can click on, start a new application on the welcome page.

[Mark Noyes] 10:58:44

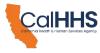

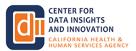

If you already have an application, begin, you can open it up with, add, some of you again, may already have grants, connect accounts, in which case you will see more than one application.

#### [Mark Noyes] 10:58:55

Every application will have a unique application number. If you ever have questions, or anything that you need to contact us about in reference to a specific application, please be sure to use that application number along with it, so that we can identify correctly which application we're talking about which application we're providing support on that's a very

#### [Mark Noyes] 10:59:18

important. And that is what we're gonna use to organize these applications when we're looking at them and thinking about them, because we hope to get as many as possible.

[Mark Noyes] 10:59:28

Many of you will want to or need to add contributors to your application.

#### [Mark Noyes] 10:59:35

As you go on. This could be additional people who can provide different types of information to the grant could be additional contributors who you want to review information in the grant.

# [Mark Noyes] 10:59:44

It could be somebody at K-he, adding you so that you can review and do the final submission of application in order to do this once you are logged in and inside your application.

# [Mark Noyes] 10:59:56

You click on the manage applicants. There's that little person plus button right at the right on the application, and you can add an additional Us. Account.

# [Mark Noyes] 11:00:12

That's very important. They must have their own grants, connect account in order to be added as a contributor or reviewer on your application, and you must have a grants connect account to be added on their application, so make sure that everybody at your organization who you may want to have a review or input.

# [Mark Noyes] 11:00:33

Into your application, has an account, and can be added onto your application unless you take that step they won't be able to see any of the information.

#### [Mark Noyes] 11:00:45

So be sure that everybody who needs to have access to the application gets an account.

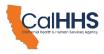

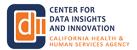

[Mark Noyes] 11:00:53

At the top of the application you will see different tabs that will provide you spaces to enter different information, to help you keep track of and keep organized with what information is required of you.

[Mark Noyes] 11:01:06

What information needs to be entered in at every step. You can also, at the bottom of every page, use a next and previous button to navigate between them, using the tab at the top.

[Mark Noyes] 11:01:19

Allows you to skip entire sections. If you want to answer questions asynchronously or provide different details, come back at a later time in order to complete your application.

[Mark Noyes] 11:01:32 Which you can do because grants connect will automatically save as you are.

[Mark Noyes] 11:01:39 Application goes along. There's a at the bottom left, a saved icon.

[Mark Noyes] 11:01:42 You can also use that in order to manually save an application before you log out, however, the platform will auto.

[Mark Noyes] 11:01:52 Save for you every few seconds. Nope, that does sometimes cause some delays in the grants connect system.

[Mark Noyes] 11:02:01 So sometimes you just need to give it a second. Be kind to it, and allow it to save.

[Mark Noyes] 11:02:06 It's really, it's for everyone's benefit.

[Mark Noyes] 11:02:12 We didn't wanna take a second to go into specifically one page of the application proposed activities for the funding request.

[Mark Noyes] 11:02:22

For ta grants. All applicants will need to fill out the sorts of resources they are going to be up using Grant funds to acquire a description of those resources and the amount of grant funding that they are requesting for that resource, the types of allowable resources are covered in the application

[Mark Noyes] 11:02:50

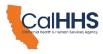

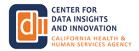

guidance document that was posted in the chat earlier.

[Mark Noyes] 11:02:54 It's really funny information. I really suggest you read it.

[Mark Noyes] 11:02:59

The resource description is open text, and allows you to provide us with a more detailed idea of what precisely those funds are going to be used for, and the budget request is just that it is the amount of funds that are going to be spent on that resource at

## [Mark Noyes] 11:03:15

the bottom of this list, it will total the entire grant. Request that your that your signatory is making, that your colleague entities are making in that application.

## [Mark Noyes] 11:03:30

So be aware of the funding request caps and the enhanced funding caps again presented inside that application, guidance document so that you can make sure to align your budget.

## [Mark Noyes] 11:03:45

Request with what is allowable under the program. Now there are many, many different ways that could be assembled there are many ways that that could look, and the only thing that I can tell you.

[Mark Noyes] 11:03:54

When you ask, how much is our organization qualified for is to refer to the guidance document and figure it out, using the information presented there.

[Mark Noyes] 11:04:07

There will be points where you will be to upload attachments, or where we might request attachments and documentation from you.

[Mark Noyes] 11:04:16

After the application. In order to do this, you will see a pretty familiar, I believe, to most people upload a document, request box.

# [Mark Noyes] 11:04:28

You can either click on it and navigate through your system.

[Mark Noyes] 11:04:34

Your files just like you would on any other, or drag and drop them into the upload.

[Mark Noyes] 11:04:38

Slot in order to do it. I believe that signatory at stations there will be a signing document that you will need to download.

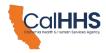

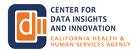

[Mark Noyes] 11:04:47

Get signatures, and upload back to your application. There may be others depending on the specifics of your application.

[Mark Noyes] 11:04:57 So with that we are moving into the review and submission.

[Mark Noyes] 11:05:02

Once you have entered in all of your information. Once everybody in your application, in your organization who needs to review it has reviewed it and signed off on once.

[Mark Noyes] 11:05:13 They have all provided signatures and attestations as required.

[Mark Noyes] 11:05:19 You will have to submit and click the submit button at the bottom of the attach station page.

[Mark Noyes] 11:05:25

That is where the submit button lives, and where you can access it from applications that have not had that final.

[Mark Noyes] 11:05:32 Submission are not considered complete, and will not be ready for review.

[Mark Noyes] 11:05:38

So please do make sure that once you have fully review your application, you have submitted it so that we, as the third party administrator, we at Pcg. Know this is ready for us to be looking at at no further edits are going to be made.

[Mark Noyes] 11:05:56 So now we're gonna turn it over to my colleague, Jessica Decker.

[Mark Noyes] 11:06:02 She is. Our grants, connect, expert, and set up our application portal.

[Mark Noyes] 11:06:07

She's going to give us a live walkthrough of's going to give us a live walkthrough of using the Grant connector to hopefully help Brown some of those things that I just said a little bit more firmly in people's minds we're gonna be taking questions and doing

[Mark Noyes] 11:06:23

throughout this, but we will stop, pause throughout this process to invite anybody in the Town Hall with any questions.

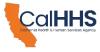

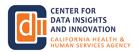

[Mark Noyes] 11:06:31 So please use the hand, raise button and get in line.

[Mark Noyes] 11:06:34

We'll deal with that kind of on a rolling basis throughout, or throw your questions in the but with that I'm gonna throw it over to Jessica.

[Mark Noyes] 11:06:41 Jessica. Thank you very much.

[Jessica Decker] 11:06:42 Thank you so much, Mark. I'm gonna go ahead and share my screen.

[Jessica Decker] 11:06:55 Okay, this should go ahead and show us the grants. Connect Portal here and you may be a little familiar with this already.

[Jessica Decker] 11:07:03 Since Mark shared some information about it. This is your sign up or sign in screen, and if I click over here I can see where I could sign up.

[Jessica Decker] 11:07:11 But of course I'm already registered in this portal.

[Jessica Decker] 11:07:14 And so I'm gonna go back to my sign in.

[Jessica Decker] 11:07:16

And I have it, remembering me so it does not need to send me a verification code each time, and I'm going to go back to my sign in, and I have it remembering me so it does not need to send me a Ver it is encouraged when you do sign in for the first time.

[Jessica Decker] 11:07:27

That you leave the page open. That'll make sure that it keeps you in the portal as you go and retrieve your verification code.

[Jessica Decker] 11:07:35 So this brings me straight to my application. Page.

[Jessica Decker] 11:07:38

When you sign in for the first time, you're going to see a pop-up box in the center of your screen that's going to allow you to start a new application.

[Jessica Decker] 11:07:48 But I've already started an application to share with you today.

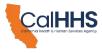

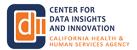

[Jessica Decker] 11:07:50

So it brings me to a list of all my applications, and, as mentioned earlier, if you have multiple applications in status, whether those are in draft status or in progress, then you can see them here along the list, you can also see your application Id in the bottom left corner of each application so if you reach out to

[Jessica Decker] 11:08:09 us, for support. You can reference that specific application. It tells you.

[Jessica Decker] 11:08:14

When this was created, you do have the ability here to manage those you can delete or cancel an application if you created one, an error, or you want to start over for some reason on an application and we would ask that you delete the application or cancel an application that you are not going

[Jessica Decker] 11:08:33 to go ahead and submit. So just for ease.

[Jessica Decker] 11:08:38 And so I'm gonna click into the application here.

[Jessica Decker] 11:08:46

And sometimes it takes just a second to load their. You'll see that, don't let that concern you if you see it.

[Jessica Decker] 11:08:53 Just spending a little bit there. It's just taking a little bit of time to load.

[Jessica Decker] 11:08:56

And so this is my applicant screen here, and we've talked about some of the features and functions here as Mark mentioned, it will continuously save in that left-hand corner.

[Jessica Decker] 11:09:06

If you want to log out, you can just go here and click log out over in this corner, and it will lock you out, and when it does that it will save your application.

[Jessica Decker] 11:09:15

But if you are accidentally, you say you haven't Internet disruption, it is going to go ahead and save a majority of your application.

[Jessica Decker] 11:09:22

It saves every few seconds. It's possible you could lose a question, but it does pretty well do a good job of making sure.

[Jessica Decker] 11:09:29

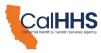

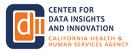

It saves all of your information. Okay? And so this is my application that I've gone ahead and started.

[Jessica Decker] 11:09:35

We can see it here. We can download an application in in the right corner. [Jessica Decker] 11:09:41

Here you can see that if you would like to do that initially, some people like to go in download that blank application so they can start gathering all of the different pieces that they need other people want to just jump in and start working in the portal and either way.

[Jessica Decker] 11:09:54 Is certainly fine with us, and so on. The first page you will see some information about the Dsa.

[Jessica Decker] 11:09:59 Things that we have covered a lot today you'll see a link to the Grant guidance document.

[Jessica Decker] 11:10:05

We've talked about that that's there in the portal for you to click into and it talks about when you should complete this application so if you are applying as a ta grant.

[Jessica Decker] 11:10:15 Wonderful if you need to reach out to Kai. It's 20 to give their email right here.

[Jessica Decker] 11:10:21

And you can just click on that, and it will pull up an email and you can email, Kai to start working with them.

[Jessica Decker] 11:10:26 If you need further support from Pcg. We have the link here, or the 1 1 800 number that you can contact us for support.

[Jessica Decker] 11:10:34 Whatever your preferences. And again, another link to that guidance document, because we strongly recommend that you review it.

[Jessica Decker] 11:10:41 So this is our first page of our application. There's not any thing to complete on this page.

[Jessica Decker] 11:10:46 You can click at the bottom. Here, right hand corner next to go to the next screen, or what I like to do is to go to the top here and click through my tabs.

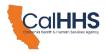

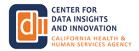

[Jessica Decker] 11:10:55 It just kind of keeps me on track and aware of which tab I'm in.

[Jessica Decker] 11:10:59

But please feel free to use either option. Just know that you don't want to click that sign and submit, and won't be able to click that sign and submit until all of your different required questions are complete.

[Jessica Decker] 11:11:13 So I have already selected that I'm applying for the Ta.

[Jessica Decker] 11:11:16

Grant I fill in my organization name, telephone number, contact person and email and title there and then the very next thing I'm going to select is how many signatories will be included in my application.

[Jessica Decker] 11:11:30

We have up to 10 signatories here. If you need to provide information for more than 10 signatories, we're gonna ask that you reach out to us and we're gonna provide.

[Jessica Decker] 11:11:40 You with a document to do that, instead of going through the portal.

[Jessica Decker] 11:11:43 It's just a lot of information together in the portal for more than 10 signatories.

[Jessica Decker] 11:11:47 But if you are completing for less than 10 signatories, you can do that right here in the portal.

[Jessica Decker] 11:11:54 And so we are going to just submit for one today, just for simplicity we're going to go through what it's like to submit for a single signatory.

[Jessica Decker] 11:12:02 And so I've completed this page, and I can move on to my next page, which is my signatory character in.

[Jessica Decker] 11:12:11 And so I'm going to fill out this information here about the name.

[Jessica Decker] 11:12:17 The signatory type, which is a dropdown. It gives your signatory types here.

[Jessica Decker] 11:12:23

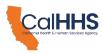

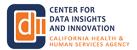

If I and then I'm going to go through and select the different things from that on behalf of the organization who signed this Dsa signatory.

[Jessica Decker] 11:12:37

So I wanna make sure I have that information. The individual who's signed the signatory, the current capacity, whether we have capacity to to already complete data exchange.

[Jessica Decker] 11:12:50 The population is served by the signatory, and so these are some just different dropdown questions.

[Jessica Decker] 11:12:56

Here, you want to complete. Have that information on hand. We had the full street address, and we also asked for the Zip code, and that is a way for us just to help with tracking of these applications.

[Jessica Decker] 11:13:08

So please complete both of those fields, and then we're going to get down to the next section it's going to talk about other it funding sources that you may have received, and so if you're not sure whether you've received these previous funding sources we're going to ask that you click into these

[Jessica Decker] 11:13:24 links and review. What? What the information about those programs are before you answer that question.

[Jessica Decker] 11:13:31 If you review that information, and you're still not sure you can answer.

[Jessica Decker] 11:13:36 Not sure here, and we can work with you to try to determine whether you have received previous. It.

[Jessica Decker] 11:13:44 Funding sources. So you have that. Yes, no, or unsure.

[Jessica Decker] 11:13:47 I think Deanne mentioned that you you could enter that, and so we make sure that option is available.

[Jessica Decker] 11:13:51 If you need it, and then we're going to ask you some questions about the Ehr instance of signatory one.

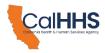

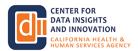

#### [Jessica Decker] 11:14:00

And so, if you are a primary signalatory using the Ehr, then you're going to answer a few questions here, just yes or no questions about that.

[Jessica Decker] 11:14:08 About what your ehr capacity is, and whether you're already conducting some real-time exchange of information. There.

[Jessica Decker] 11:14:17 So you're gonna fill out those and you're gonna fill out these sections for each signatory again, I just selected one.

[Jessica Decker] 11:14:25

But you can fill out up to 10 on here, and so if you, though, are like me, and you just select one, you're going to go to these next screens and you're just gonna see that these pages are blank, and you're going to continue on.

[Jessica Decker] 11:14:39 And so, and if you have a few signatories, you may see that as you get to pay just 3 and 4 of those pages are blank.

[Jessica Decker] 11:14:45 And that's okay. Nothing to worry about. If you have 10 signatories you will have something on each of these pages.

[Jessica Decker] 11:14:51 Okay. And so now, it looks like if there are no more tabs.

[Jessica Decker] 11:14:56 But we click over here to the more button. It's a dropdown, and it's going to give us our remaining 3 screens to complete the rest of the information for our application.

[Jessica Decker] 11:15:06

Okay. Again. We went ahead and put another link here. So if you get to this page and you do have questions, then you can click into the Grant guidance document. There.

[Jessica Decker] 11:15:20 And so this will talk about to receive the grant you have to be required.

[Jessica Decker] 11:15:24

That you can achieve at least one of the outcomes, and you can read the guidance document for more information about those.

[Jessica Decker] 11:15:32

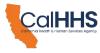

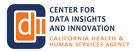

And you want to select one of those outcomes I'm not going to select one because I want to show you what happens if you do not make a selection.

[Jessica Decker] 11:15:39

That is a required question. You can see these little red Ashsterisks after the questions, and those show you that that question is a required question, and you will not be able to submit your application until you complete that question.

[Jessica Decker] 11:15:53

So as far as identifying resources, you can select this. And Mark talked about this briefly as well, you will have to identify your resources, and you will have to put a budget request in for those resources.

[Jessica Decker] 11:16:06 I have one selected. But let's select 2 and then we'll select our type of resource.

[Jessica Decker] 11:16:13 We'll describe our resource, and we'll have to add a funding amount.

[Jessica Decker] 11:16:18

You can see how this little red box is here, and we have a little explanation.

[Jessica Decker] 11:16:23

Mark. This is just to keep us on track and to make sure we're completing every single box and getting all of the information that's needed before we submit.

[Jessica Decker] 11:16:32 If you see this, that means you will not be able to submit without entering something in that box.

[Jessica Decker] 11:16:39 And so, you see, I entered a thousand dollars, and I have 5,000 and budget.

[Jessica Decker] 11:16:44 Request one, I entered a thousand of budget request to, and you can see that already it goes ahead and populates the total funding request. There.

[Jessica Decker] 11:16:51 So there's up to 10 fields you can enter here, and each one of these will populate this information for you.

[Jessica Decker] 11:16:59

It's just going to calculate the total funding request there. So there's up to 10 fields you can enter here, and each one of these will populate this information.

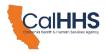

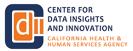

[Jessica Decker] 11:17:11 Okay, on our next page, we're going to talk about Dsa funding requirements.

[Jessica Decker] 11:17:17 And so we're just gonna explain some different things about using information.

[Jessica Decker] 11:17:23 Those are 200 word maximum. So it, you know, if you paragraphs there, you can't submit a full page of information, but also that will give you some opportunity to answer that question fully.

[Jessica Decker] 11:17:37 Again, you can download a blank application if you want to take time to learn it, to think about that question, and to think about that question, and to build it out in word.

[Jessica Decker] 11:17:45 And then, if you chose, you could just copy and paste it into these boxes.

[Jessica Decker] 11:17:49 Some people prefer that method is to have it ready and copy it into these boxes.

[Jessica Decker] 11:17:52 Some people prefer that method is to have it ready and copyrighted is to have it ready, and copy and paste that information.

[Jessica Decker] 11:17:54 Okay. And so this is the last page. And so you'll see here when I click on this more box.

[Jessica Decker] 11:18:02 You see this little red exclamation mark here, that's there, because I did not answer that question.

[Jessica Decker] 11:18:08 Remember I said we weren't going to answer that question, so we were going to see what's happening there, and why that box is popping up.

[Jessica Decker] 11:18:17 So when I go back, and I'm like, Oh, I must have forgotten to answer question.

[Jessica Decker] 11:18:20

Then you'll see that red box. Don't let it scare you it's just helping to prompt you along to answer all of the questions, and so it tells you this input is required, and as you go through your questions you can see even on a checkbox here it pops up this red language, it

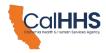

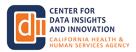

[Jessica Decker] 11:18:35

said, this input that says, this input is required. And so you want to click one of those, and that answers our question.

[Jessica Decker] 11:18:42 It takes away all of our red boxes there in our exclamation points, so that tells us we're okay to move forward, move back to the Dsa requirements.

[Jessica Decker] 11:18:52 And I have the same thing. I have a box here. With my exclamation mark, and that this input is required.

[Jessica Decker] 11:18:59 So I'm going to enter something there so that I can move forward.

[Jessica Decker] 11:19:06 And then we're gonna move to our attestations and certifications.

[Jessica Decker] 11:19:09 This was mentioned, as well, but we do have each signatory sign.

[Jessica Decker] 11:19:13 A signatory attestation form. You can click and download this form here, and then you can updload it into this box.

[Jessica Decker] 11:19:21 If you have more than 10 signatories, then you may have to combine files because this box allows for 10 uploads.

[Jessica Decker] 11:19:31 So it's just something to be aware of. And so now look at the bottom line. I'm on my last page, and I have my sign and submit.

[Jessica Decker] 11:19:40 When I do that it pops up here and allows me just to.

[Jessica Decker] 11:19:47 Write my name, and it makes it pretty. There. You can even select your style if you want, and then you sign and submit that way.

[Jessica Decker] 11:20:00 And so you can see up here. It says, I've successfully submitted that application.

[Jessica Decker] 11:20:06

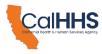

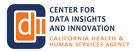

What's also going to happen? There is you're also going to receive an email and it may go to your junk mail or spam mail.

[Jessica Decker] 11:20:15

But you should receive, and you will receive an email that says that it is a confirmation that you're out.

[Jessica Decker] 11:20:22 After you submit your application, you will not be able to make edits to it.

[Jessica Decker] 11:20:27 So we wanna make sure that your application is complete before you actually submit.

[Jessica Decker] 11:20:32 It, because you cannot, without reaching out to Pcg.

[Jessica Decker] 11:20:36 And getting approval, to make an edit to your application.

[Jessica Decker] 11:20:39

You cannot make edits to applications that are submitted.

[Jessica Decker] 11:20:41

They are now in a review process, but certainly reach out to us if something happens, and you have erroneously submitted an application, and we will help you figure out what our next steps are.

[Jessica Decker] 11:20:54

From there we talked about this as well. You can also manage applicants by clicking on this in the right corner there, and you can search by entering an applicant's email.

[Jessica Decker] 11:21:03

As Mark mentioned, you both wanna make sure that that person already has an email in the system and then you can click that they can manage applicants and they can receive email, notifications.

[Jessica Decker] 11:21:13 And when you add them they will populate over here, and they will be able to work inside the application along with you.

[Jessica Decker] 11:21:24 Okay, that is my demo of the application. I'm going to head going to go ahead.

[Jessica Decker] 11:21:32

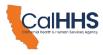

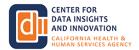

And see if we have any questions. If somebody can let me know if we have some questions here, then we can go ahead and get those answered as well.

[Jessica Decker] 11:21:41 I'll leave this up just in case someone wants me to demo anything here.

[Mark Noyes] 11:21:47 I don't see any questions right now, but if anybody has anything, please feel free to use the box or to raise your hand, we'll just give people a moment.

[DeeAnne McCallin] 11:21:56 I'm gonna ask one. This is Deanne, but we will still keep it open to everyone else.

[DeeAnne McCallin] 11:22:01 So I have a question, probably for Kheigh, for a little bit more direction on what the Qa.

[DeeAnne McCallin] 11:22:08 Child interested applicants when they should go into the portal, and when they should not.

[Bob Jordan] 11:22:15 Thank you, Deanne. It's been a long time since these early slides this morning, and if you followed along, the answer is to do a Qh.

[Bob Jordan] 11:22:25 I. O. Onboarding call K. High. Don't try to go into the portal first.

[Bob Jordan] 11:22:29

Call K-he will gather the information with you. We'll get things set up then we'll invite you in by way of us going in and tying you into your account.

[Bob Jordan] 11:22:42 Then all you have to learn how to do is just set it up an account, as Mark showed.

[Bob Jordan] 11:22:47 Put in your email, your password put in the secret code.

[Bob Jordan] 11:22:50 And you now have access to everything we have done or are doing on your behalf.

[Bob Jordan] 11:22:56 So call que high. First. Don't go into the portal, and we'll keep everything within the guardrails and give you full visibility to what's going on.

[Bob Jordan] 11:23:09

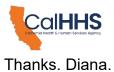

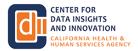

[DeeAnne McCallin] 11:23:10

Thanks, Bob, and I did drop into the chat, a link to what we refer to as the application template.

[DeeAnne McCallin] 11:23:21 So all of the different screens that Jessica navigated through, and the also the slides where there were screenshots that mark covered their's, an a document that captures those that is the Pdf template that dropped in the chat and it will be on

[DeeAnne McCallin] 11:23:39 Cdi's website later today.

[Bob Jordan] 11:23:43 Excellent point, no matter which path you take. That's the information you want to be gathering.

[Jessica Decker] 11:23:50 Okay, I'm going to stop sharing my screen.

[Mark Noyes] 11:23:57 And off!

[Jessica Decker] 11:23:59 Thank you. Mark.

[Mark Noyes] 11:24:00 Thank you, Jessica and Deanna. Bob, too.

[Mark Noyes] 11:24:04 Thank you very much. We're really looking forward to seeing all of your applications.

[Mark Noyes] 11:24:07 And so now we'll go into a little bit of what to expect after you've submitted your application.

[Mark Noyes] 11:24:13 This applies again to both Qaji onboarding applicants, and Ta.

[Mark Noyes] 11:24:18 Grant applicants, 1, 2 have submitted your application. What will happen?

[Mark Noyes] 11:24:24

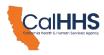

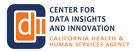

This will be pretty similar for everyone again. Once your application is submitted, you will not be able to revise your application unless Cdi or Pcg.

[Mark Noyes] 11:24:34

Gives you the thumbs up. That means that you'll have to email us to ask for the ability to revise an application or be requested by us to go in and revise an application.

[Mark Noyes] 11:24:48

Once you have submitted as Jessica said, your point of contact in the application will receive an email confirmation about submittal and applications will be reviewed and evaluated by Pcg.

[Mark Noyes] 11:25:03

According to the criteria that was developed by Cdi, Pcg, we're gonna provide recommendations.

[Mark Noyes] 11:25:10

2 Cbi. For approval. Well, Cdi ultimately holds the final decision-making over approval and denial.

[Mark Noyes] 11:25:19 We simply offer them our recommendations. They have all of the information they have.

[Mark Noyes] 11:25:24

Our refundation, they have access to the grant, and we'll make final decisions on all approvals and announcements, applicants will be notified of that decision via an email.

[Mark Noyes] 11:25:35

Cdi. And Pcg. We expect to announce award determinations for the initial rounds within approximately 2 months of the close of the round.

[Mark Noyes] 11:25:45 This may be sooner, if we get fewer applications.

[Mark Noyes] 11:25:49 However, right now 2 months is what we predict. We will need to review, recommend, and make final decisions on all of those.

[Mark Noyes] 11:25:59 If your grant is awarded, you will need to complete Grant contracting with Tcg.

[Mark Noyes] 11:26:07

As it's a third-party administer in order to receive funds and begin work, we'll go into more detail about what that process contains and requires at a later date.

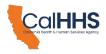

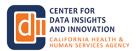

#### [Mark Noyes] 11:26:19

But just know that there will be a little bit more work to do on the grant, contracting side for those individuals who are awarded their grant applications.

[Mark Noyes] 11:26:32

If you would like to at anytime, you can check the status of your application by logging in to grants, connect, and to looking at the application in your branch, connect portal as Jessica showed us earlier.

[Mark Noyes] 11:26:47

There are several statuses here I'm not going to spend a bunch of time going over the specific meaning of each of these.

[Mark Noyes] 11:26:53

Just know that any of these could appear, and some might require some action from you, or may simply let you know that something is continuing. And it's in an ongoing process.

[Mark Noyes] 11:27:12

You may get revision request, in which case we will unlock your application and provide you with guidance on what needs to be revised in order for your application to be considered eligible, and be reviewed.

[Mark Noyes] 11:27:28 You can find this by logging into your application portal and view your applications.

[Mark Noyes] 11:27:35

You will see a revised form button pop up there.

[Mark Noyes] 11:27:39

If we have requirequested that you make a revision to your application, this could be for clarification to correct an error that we have seen.

[Mark Noyes] 11:27:48

There are a number of reasons we might ask you to revise your application, and I won't go into the full list of items that we have discussed that might require revision.

[Mark Noyes] 11:27:59 But there are a few, and doing so in grants. Connect.

[Mark Noyes] 11:28:02 It's fairly easy. It's just the process of opening up your application and altering the information.

[Mark Noyes] 11:28:08

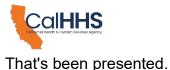

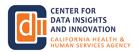

[Mark Noyes] 11:28:13 Your application will be evaluated, based on the characteristics of all signatories included on the grant, including the population they serve.

[Mark Noyes] 11:28:25 Their organizational need and their capacity for health information, exchange.

[Mark Noyes] 11:28:31 There will be a scoring based on the efficient use of funds.

[Mark Noyes] 11:28:34 The ability to meet Dsa requirements, using those funds as well as the ability of the organization to maintain Dsa requirements in the future.

[Mark Noyes] 11:28:46 For all of this is our questions detailed on the application that you will provide information through the application portal.

[Mark Noyes] 11:28:55 The application document that is available online has more information on absolutely all of these.

[Mark Noyes] 11:29:03 And the specific questions that we need in order to evaluate your application.

[Mark Noyes] 11:29:11

If you are accepted for a grant. You will need to submit quarterly progress reports detailing your movement toward the goals that you selected be the that qhio onboarding, or one of the team grant outcomes that Jessica pointed out in the grant application and are

[Mark Noyes] 11:29:30 fully detailed in the application, guidance. This will include any purchases made, some challenges that counter or any milestones that you have accomplished.

[Mark Noyes] 11:29:39 Both grant domains as Juliet pointed out earlier, have 2 milestones, each of writ which requires active taste.

[Mark Noyes] 11:29:47

App has station. Yeah, that you have met that milestone and the funds will be dispersed according to the information in the Grant agreement.

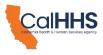

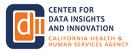

[Mark Noyes] 11:30:00 So again, all of that will be detailed further in upcoming information right now.

[Mark Noyes] 11:30:07 What I wanna ask is, are there any outstanding questions about any of this or anything about the application portal before we move on to the next item?

[Mark Noyes] 11:30:25 Alright. I don't see anything immediately. So, Deanne, I'm gonna hand it back to you.

[DeeAnne McCallin] 11:30:29 Alright. Okay. We have 30 min still blocked, of course.

[DeeAnne McCallin] 11:30:33 We'll be able to give back some time if we don't engage in conversation.

[DeeAnne McCallin] 11:30:37 So queue up your find, your raising hands, Emoji, if that's what it is.

[DeeAnne McCallin] 11:30:43 As we head into wrap up, and we'll continue looking through some of the questions again.

[DeeAnne McCallin] 11:30:48 This will all be posted on Cdi's website.

[DeeAnne McCallin] 11:30:52 Here is the help to. If you're looking for how to do a question for spoken questions, if you're on the phone only you can press 9.

[DeeAnne McCallin] 11:31:02 Star 9 on your phone to raise your hand. Star 9. If you're on phone.

[DeeAnne McCallin] 11:31:07 Only, and then a moderator will be able to call upon you, and unmuted on your phone.

[DeeAnne McCallin] 11:31:14 Sometimes this star 6, if you're on the zoom through dialing in. Only otherwise we're using the feature.

[DeeAnne McCallin] 11:31:25 Gonna keep advancing forward, so we will be accepting applications shortly.

[DeeAnne McCallin] 11:31:35 The email is bombed email grant support@khehe.org.

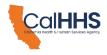

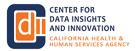

[DeeAnne McCallin] 11:31:41 I would recommend you. Yeah, identify the name of your organization and how Kai should write back to you, even though for the email, we'll show who where it comes to.

[DeeAnne McCallin] 11:31:52 And then Kai will reach back out to you within 48 h.

[DeeAnne McCallin] 11:31:58 I believe, of that initial email for technical assistance grants.

[DeeAnne McCallin] 11:32:04 You'll log into the data. The Dxf. Grant portal and begin your application.

[DeeAnne McCallin] 11:32:08 So some folks like, if you've already been in the past, sided Grants, connect.

[DeeAnne McCallin] 11:32:14 You already have access, or probably have access. You would go in there, and you would look for the data, exchange framework.

[DeeAnne McCallin] 11:32:22 The Dsa. Application, and you could start there and review the you can review the documents.

[DeeAnne McCallin] 11:32:28 The guidance document and the applic template that we have shared.

[DeeAnne McCallin] 11:32:33 So for questions about the technical assistance grants or the portal itself.

[DeeAnne McCallin] 11:32:38 Contact, Pcg, I'll speak the email addresses, especially for the folks that are listening to this for Pcg.

[DeeAnne McCallin] 11:32:49 It is d. S. A. grants@pcgus.com.

[DeeAnne McCallin] 11:32:55 So that's for data sharing agreement. Grant, Floral, Dsda, A. PC.

[DeeAnne McCallin] 11:33:01 Gus.com for questions about applying to qhio onboarding grants contact k-high at grant support@khehe.org k.

[DeeAnne McCallin] 11:33:13

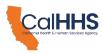

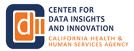

He is d a h i. E. And provide your contact information for questions about the data exchange framework.

[DeeAnne McCallin] 11:33:20

Your grant, eligibility and options. We do recommend leaning on the resources we have with the educational grants, initiative grantees where I'll be able to navigate to the slide for you to see who they are and then for other questions about the data exchange framework of course you can

[DeeAnne McCallin] 11:33:37 always reach out to Cdi at the Hh. Dot.

[DeeAnne McCallin] 11:33:44 Ca.gov, I will keep going through some slides, and we're going to do 2 polls right now and then.

[DeeAnne McCallin] 11:33:50 We'll go to any questions that are still coming in so, leaning on the net events team for polling.

[DeeAnne McCallin] 11:33:58 How familiar are you with the Dsa signatory grant?

[DeeAnne McCallin] 11:34:01 So a very similar question that we asked are at the top of the webinar and the Town Hall.

[DeeAnne McCallin] 11:34:09 Is? Are you not familiar? Lightly familiar, familiar, very familiar, or I'm ready to.

[DeeAnne McCallin] 11:34:16 I'm ready to apply thanks for showing me how.

[DeeAnne McCallin] 11:34:19 So we're looking for responders respondents, and it looks like the poll has both questions open right now.

[DeeAnne McCallin] 11:34:26 So if you're before you submit the poll. The second question is, after hearing the information provided today, how likely are you to apply for this grant?

[DeeAnne McCallin] 11:34:36 So how likely are you to apply as opposed to? How familiar are you?

[DeeAnne McCallin] 11:34:41

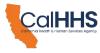

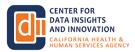

You are very unlikely to apply unlikely, unsure, likely, and very likely so we're looking to hear from you all as to whether we have been able to help show you how to apply.

[DeeAnne McCallin] 11:34:55 And then we're interested to hear if you're likely to apply.

[DeeAnne McCallin] 11:35:03

Someone, and some of these answers. So for example, if you're not sure if you're likely to apply because you're not sure if you're eligible, like one new question is, can you apply for both paths Cited and Dxf PA funding you can we will be reviewing but for both

[DeeAnne McCallin] 11:35:21 paths cited, and Cx Fpa. Funding you can. We will be reviewing.

[DeeAnne McCallin] 11:35:21 But, for example, perhaps your past sided funding was for assistance with workforce.

[DeeAnne McCallin] 11:35:26 Maybe it was for a different part of your infrastructure.

[DeeAnne McCallin] 11:35:31

So it's not a hard. No, you're not allowed to apply, but it will be reviewed, and that's where we do have some narrative information.

[DeeAnne McCallin] 11:35:40

For you to be able to provide some insights that would help, support, or strengthen your Dsa signatory grant application, alrighty. I think we can.

[DeeAnne McCallin] 11:35:52 I don't see any of the polling status, so we're able to advance that then I might get the box that recommends.

[DeeAnne McCallin] 11:36:00 We pull the poll or not, if we're able to give any results.

[DeeAnne McCallin] 11:36:06 So the question. So we have gone from not familiar to slightly familiar and familiar. That's great progress.

[DeeAnne McCallin] 11:36:12

We have a number of folks who have said they are very familiar, and I think hopefully, the folks who are ready to acquire earlier were not able to stay the whole time, because we've actually gone backwards on that one by one.

[DeeAnne McCallin] 11:36:26

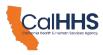

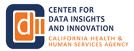

But I'm sure those both left because they're already found the way in, and they're applying.

[DeeAnne McCallin] 11:36:31 Or they've emailed that. Of Kheigh. And they're waiting for their email response.

[DeeAnne McCallin] 11:36:35 Back. As for, after hearing the information provided, how likely are you?

[DeeAnne McCallin] 11:36:40 We have a number of folks who are still unsure that the biggest bar right now.

[DeeAnne McCallin] 11:36:46 But yet, when we look at likely and very likely combined, those exceed only by one or no by 2, the unsure folks, so the very likely and the unlikely, we'll see if any of these mature or futures sessions will help way.

[DeeAnne McCallin] 11:37:02 You the other way alrighty! Thank you for participating in the poll.

[DeeAnne McCallin] 11:37:05 Here is a slide on the educational initiative. Grantees.

[DeeAnne McCallin] 11:37:10

They all have an email address, and they also have it. A lot of them have websites, or publicly facing facing.

[DeeAnne McCallin] 11:37:19

So we would encourage you to go look for their website that have information and resources and collateral that they have been tailoring, that this specific to certain entity types that they represent and advocate for.

[DeeAnne McCallin] 11:37:35

So there are emails are listed here, and they have a lot of activities, great great information going on about the data exchange framework working in collaboration, great information going on about the data exchange framework working in collaboration with Bbi on that so right so let's pause to see if there's any questions

[DeeAnne McCallin] 11:37:50 Julia, anyone see any questions that you've been able to raise glances?

[DeeAnne McCallin] 11:37:55 Some of the sizes we go alrighty.

[] 11:37:59

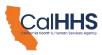

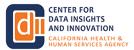

I think we have answered everything folks have asked in the definitely invite more questions.

# [] 11:38:06

So folks have them, but it looks like everything we've received has been answered, and for people who want to see the questions we've received.

# [] 11:38:16

If you go into the functionality we've made those answers visible to all.

# [] 11:38:20

So folks should be able to see the questions that have come in, and what people have answered.

[DeeAnne McCallin] 11:38:27

And browsing through to see if there's any, you know, like maybe the difficult question that perhaps I didn't know the answer to, and my colleague have answered.

[DeeAnne McCallin] 11:38:37 I'm looking to see if I can raise those up at all verbally.

[] 11:38:43

There's a new question that's just come in, Dan.

[] 11:38:47 That might be good for a verbal answer, which is what happens if you're working with an

[] 11:38:53 Do you wanna speak to that?

hie that doesn't become qualified.

[DeeAnne McCallin] 11:38:54

Sure, great. So if that happens, you will be notified, presumably you would have applied for a.

# [DeeAnne McCallin] 11:39:03

Qhio onboarding grant in this scenario, and you will be notified that the entity that U identified in your application was not qualified, and with that notification we'll be reaching out to you to inquire whether you would like to switch to a technical assistance onboarding

[DeeAnne McCallin] 11:39:21

grants, and you would continue to still be able to work with the entity that you had selected.

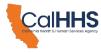

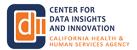

#### [DeeAnne McCallin] 11:39:28

That book was not qualified, or you will have the opportunity to switch and designate a different Hio, who did earn a qualification.

[DeeAnne McCallin] 11:39:39 So that that is the 2 of your options right there, there!

## [DeeAnne McCallin] 11:39:46

The Qhio. Information is still on Cdi's website, where you can look at a draft policy and procedure about the Qhio program and the actual application that the Hio's will be applying to and about probably 4 weeks time or so so you can see the level

[DeeAnne McCallin] 11:40:08

of detail that we are requesting of the organizations, and what qualifications they will need to apply for, to earn a qualification.

[DeeAnne McCallin] 11:40:20 I had a line of thought about that. But it just escaped me.

[DeeAnne McCallin] 11:40:25

You also do not need to name a qualified health information organization or an hio at the time of your application.

## [DeeAnne McCallin] 11:40:34

You can wait on until so that is another option that you can go into the Qhio onboarding Grant and not need to select someone on the front end.

[] 11:40:50

We have a question for the team. I'm just gonna go ahead and read.

[] 11:40:56

It would appreciate a better sense of how the Qa Tao onboarding Grant will work.

[] 11:41:00

Viak has, i. E. Will. Applicants have only read only access versus read, write, access to their application will the applicant be supplying narrative budget amounts proposed activities?

[] 11:41:10

How often will the applicant check in with Ki?

[Bob Jordan] 11:41:15 I'll take that one, Felix. The answer is, yes, you'll have read, write, access.

[Bob Jordan] 11:41:21

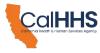

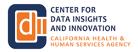

You'll have full edit privileges. It is, after all, your application.

[Bob Jordan] 11:41:26 The intent here is to gather information. Take out the drudge work, especially due narratives, although I know you're a great writer.

[Bob Jordan] 11:41:35 So not a problem for you, but others may not be so facile, and budget amounts, etc.

[Bob Jordan] 11:41:45 Will come initially from applicants, but of course, in the end the qhio is the one that will get the funds, and we'll sort through from the budget amounts in all likelihood.

[Bob Jordan] 11:41:57 Our applicants will want us to put them in for the maximum amount possible.

[Bob Jordan] 11:42:01 No knowing full well that in Calhop it was about 65,000 on that to onboard an individual practice to an Hio, so checking in, we'll we'll me in touch on an ad hoc basis or as needed and of course

[Bob Jordan] 11:42:22 you'll be able to go in and look at your application at any point in time to see if we've gotten stuck in anything.

[Bob Jordan] 11:42:28 Thank you.

[DeeAnne McCallin] 11:42:32 Thanks. Bob. Someone else is asked, can you apply for a technical assistance, Grant, while you are already working with a Qhio.

[DeeAnne McCallin] 11:42:42 Well, you're probably already working with an Hio, but who subsequently becomes queued.

[Bob Jordan] 11:42:48 Yeah.

[DeeAnne McCallin] 11:42:48 You can, so we do not have a hard fast.

[DeeAnne McCallin] 11:42:51

No, but we do encourage that. You look into your eligibility, and whether you have, are already doing exchange.

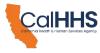

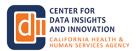

### [DeeAnne McCallin] 11:43:02

Oh! Which I thought of the bus that escaped me before one example, both, whether you are already working with perhaps a national network.

[DeeAnne McCallin] 11:43:12 Perhaps the California Health Information Exchange, maybe in your own regional medical neighborhood type of thing.

[DeeAnne McCallin] 11:43:19

If you're if you feel you're exchanging information, or you're not sure but similar to the meaningful use program.

## [DeeAnne McCallin] 11:43:26

Years, where an initial requirement to even apply to the meaningful user and earn incentive dollars was that you use what was called certified Electronic Health Record Technology.

[DeeAnne McCallin] 11:43:43 So that was the first step you'd similar to now, you need to assign the Dsa back.

## [DeeAnne McCallin] 11:43:47

Then in meaningful use. Years, if you were in eligible professional type or hospital, you needed to be using a certified electronic health record technology, even though you might have purchased that.

[DeeAnne McCallin] 11:44:00 Or you might be a licensed user of an Ehr that did not buy like did not guarantee that you were a meaningful user.

## [DeeAnne McCallin] 11:44:09

So the same thing happens that you might be exchanging today under a national network, you might be exchanging with an Hio today or a qhio in September.

[DeeAnne McCallin] 11:44:21

You might be a client or customer that does not completely mean that you are compliant, or meeting the terms of the data exchange framework.

## [DeeAnne McCallin] 11:44:31

So just because you have certified use of certified electronic health record technology back in the day did not de facto mean you were a meaningful user?

## [DeeAnne McCallin] 11:44:42

You needed to actually use that. So this is the functionality of the capability, good demonstration of an organization that is shown financial strength and technical.

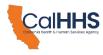

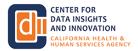

[DeeAnne McCallin] 11:44:55 Ability to be able to be compliant, but you still need to be able to make sure you're exchanging.

[DeeAnne McCallin] 11:45:03 So maybe you are already working with an Hio today. But you don't actually exchange.

[DeeAnne McCallin] 11:45:08 You still need workflow, or you still need that lance interface the build that that connect that last mile to really get to more better exchange than what you might have functionality for today.

[DeeAnne McCallin] 11:45:23 But you've never fully implemented. So that's some of what we're looking for in these applications.

[DeeAnne McCallin] 11:45:35 There is a contract date requirement within the Qhio program.

[DeeAnne McCallin] 11:45:41

If you contracted with an hio prior to, I think the date is January first, 2023, then that's where you would not be eligible, and we would steer you towards the technical assistance.

[DeeAnne McCallin] 11:45:53 Grant, if you still need functionality and support for actual implementation of exchange.

[DeeAnne McCallin] 11:46:10 Alright! We don't see any hands raised. We've done a fair job of answering the questions today for the best of our abilities.

[DeeAnne McCallin] 11:46:18

We do see that there's a couple different questions coming in with from folks on a little bit more of the social services side in the community based organizations that at the realm and space that we're looking to level up on and hoping for that in the future that's where a lot of those

[DeeAnne McCallin] 11:46:37 entities are not deemed required. Entity, type.

[DeeAnne McCallin] 11:46:42 In, therefore, not in this first initial round of funding.

[DeeAnne McCallin] 11:46:46 There's no guarantees of future funding.

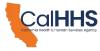

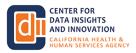

[DeeAnne McCallin] 11:46:48 But right now the funding has been focused on the entity type.

[DeeAnne McCallin] 11:46:52 Hopefully, this has been helpful. We'll give everyone back a few minutes.

[DeeAnne McCallin] 11:46:55 Thank you so much for coming, and I don't know.

[DeeAnne McCallin] 11:46:59 Do we have any concluding flies about other?

[DeeAnne McCallin] 11:47:02 Our next sessions and meetings. We do have resources.

[DeeAnne McCallin] 11:47:07 So these, these slides and presentation will be posted on our website soon.

[DeeAnne McCallin] 11:47:14 We have an essay. Queue. Where's the budget going?

[DeeAnne McCallin] 11:47:17 Moving again. All right. We do have an FAQ. Our next information is power Webinar is on June twenty-second.

[DeeAnne McCallin] 11:47:24 We do have our next implementing advisory committee and sub policy and Procedures Subcommittee on June fifth, from 1030 A. M.

[DeeAnne McCallin] 11:47:32

To one Pm. Members of the public are welcome to join those meetings, and to also share public comments during those meetings we have a mailing list.

[DeeAnne McCallin] 11:47:42 You may join that cdi@vhajs.ca.gov, and we're always interested to hear what type of content, what information do we need to hold during these monthly Webinars series?

[DeeAnne McCallin] 11:47:55 If we're not getting on the information that is meaningful to you, we appreciate and welcome feedback.

[DeeAnne McCallin] 11:48:04 So with that, we thank you all for joining today, and hopefully, good luck with the application portal.

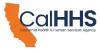

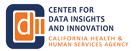

[DeeAnne McCallin] 11:48:09

Thank you to Pcg. To Minneapolis for joining us and helping us to create the content for this hour and build the portal and the the collateral and the resources that are available to help us all on demand and offline when we're ready to dig in and start the application let's jump in

[DeeAnne McCallin] 11:48:30 and swim